### Charge Amps Amp Guard

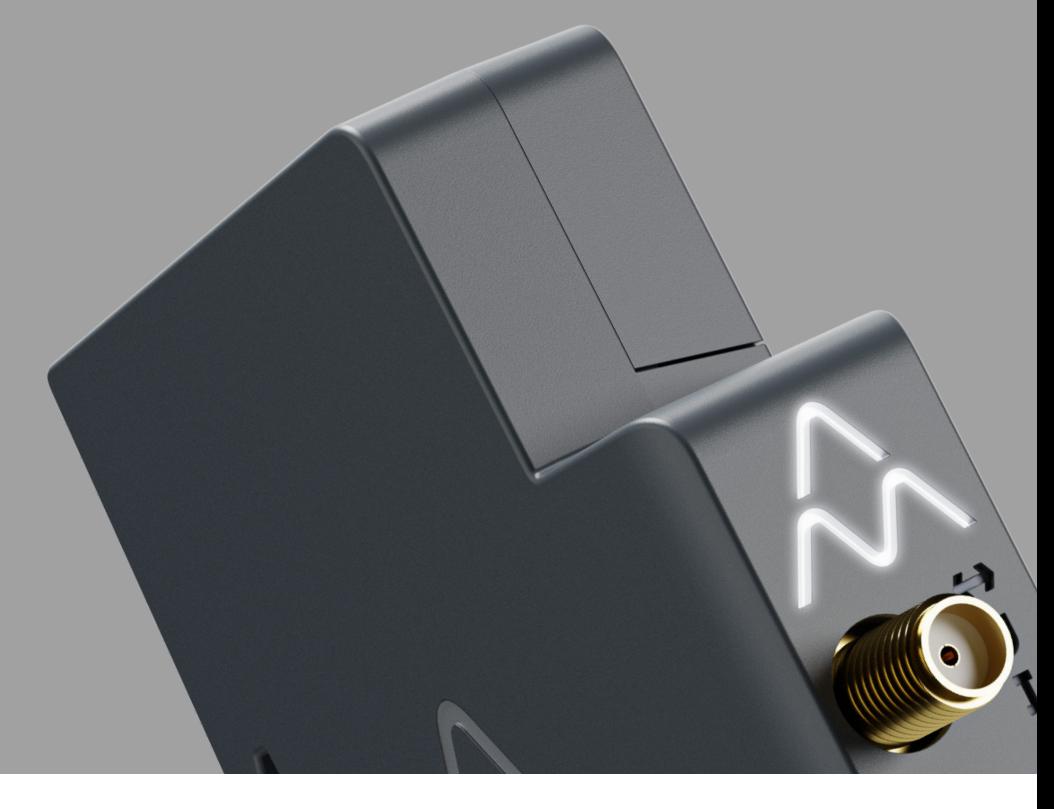

Français

## Manuel d'installation

A CHARGE AMPS

www.chargeamps.com

## Table des matières

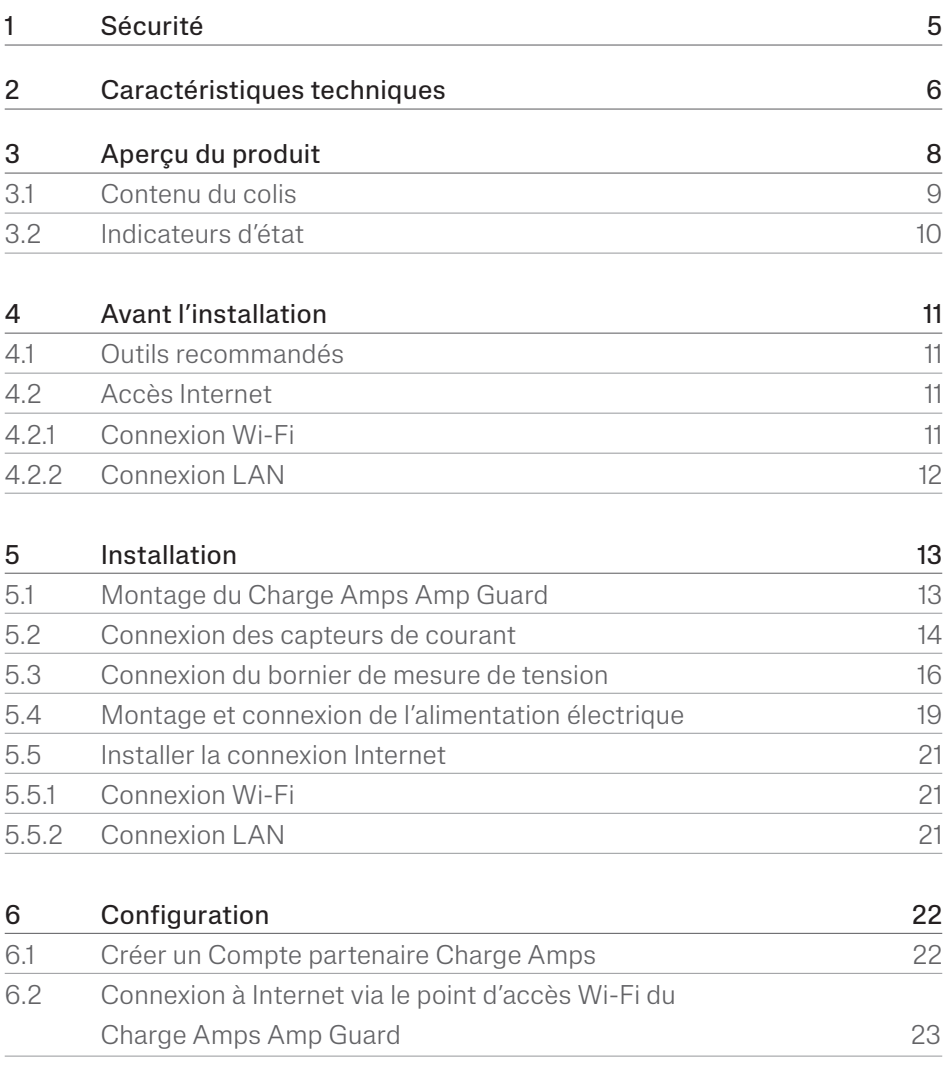

#### Français

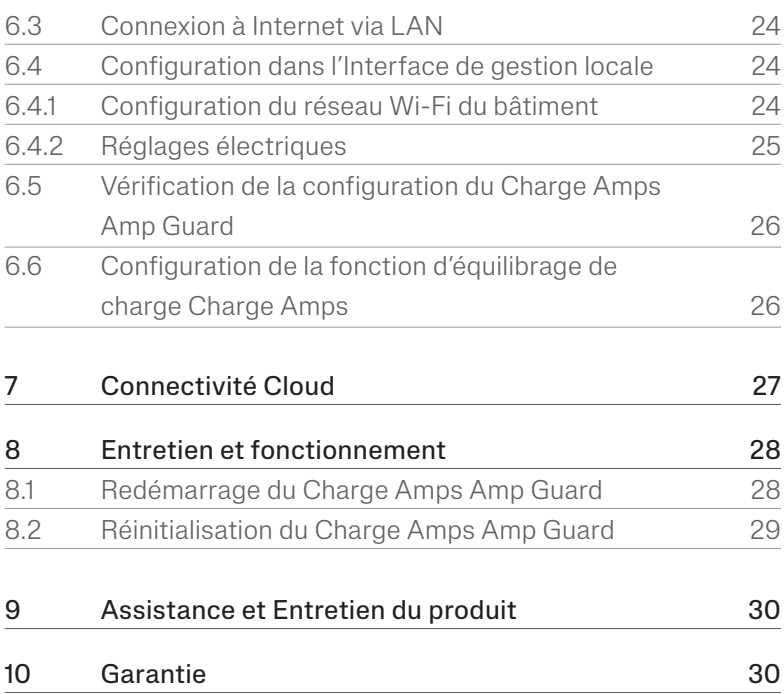

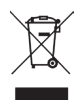

Respectez l'environnement ! Ne procédez pas à une élimination avec les déchets ménagers ! Ce produit comporte des composants électriques ou électroniques. Lorsque ce produit arrive en fin de vie, apportez-le à un point de collecte désigné par votre autorité locale pour un recyclage séparé.

# $C \in \frac{UK}{CR}$

Conforme aux directives européennes et du Royaume-Uni correspondantes.

Le non-respect des directives, des instructions et des précautions de sécurité de ce Manuel d'installation annulera la garantie et dégagera ainsi Charge Amps AB de toute responsabilité en relation avec toute blessure/dommage ou incident qui résulterait dudit non-respect, que ce soit directement ou indirectement.

Charge Amps AB ne fournit aucune garantie quant à l'exactitude ou l'exhaustivité du présent document et décline toute responsabilité pour les conséquences de l'utilisation de ces informations. Charge Amps AB se réserve le droit d'apporter des modifications aux informations publiées dans ce document sans préavis.

Pour obtenir les dernières versions du document, visitez le site www.chargeamps.com.

© Charge Amps AB. Tous droits réservés. La copie, la modification ou la traduction de ce document sont strictement interdites sans l'autorisation écrite préalable de Charge Amps AB.

## <span id="page-4-0"></span>1 Sécurité

#### AVERTISSEMENT ! Veuillez lire toutes les instructions avant l'installation.

- Une mauvaise utilisation peut mener à des blessures.
- Le produit ne doit être installé que par un électricien qualifié conformément au manuel d'installation.
- Les exigences et restrictions nationales en matière d'installation s'appliquent.
- Avant toute utilisation, veuillez vérifier la présence éventuelle de dommages visibles sur le produit.
- N'essayez jamais de réparer ou d'utiliser le produit s'il est endommagé.
- Ne plongez pas le produit dans l'eau, manipulez-le avec soin et n'insérez pas de corps étranger dans aucune partie du produit.
- Ne tentez jamais de démonter le produit de quelque manière que ce soit.
- Charge Amps Amp Guard est un limiteur de puissance. N'utilisez le produit que pour l'usage auquel il est destiné

## <span id="page-5-0"></span>2 Caractéristiques techniques

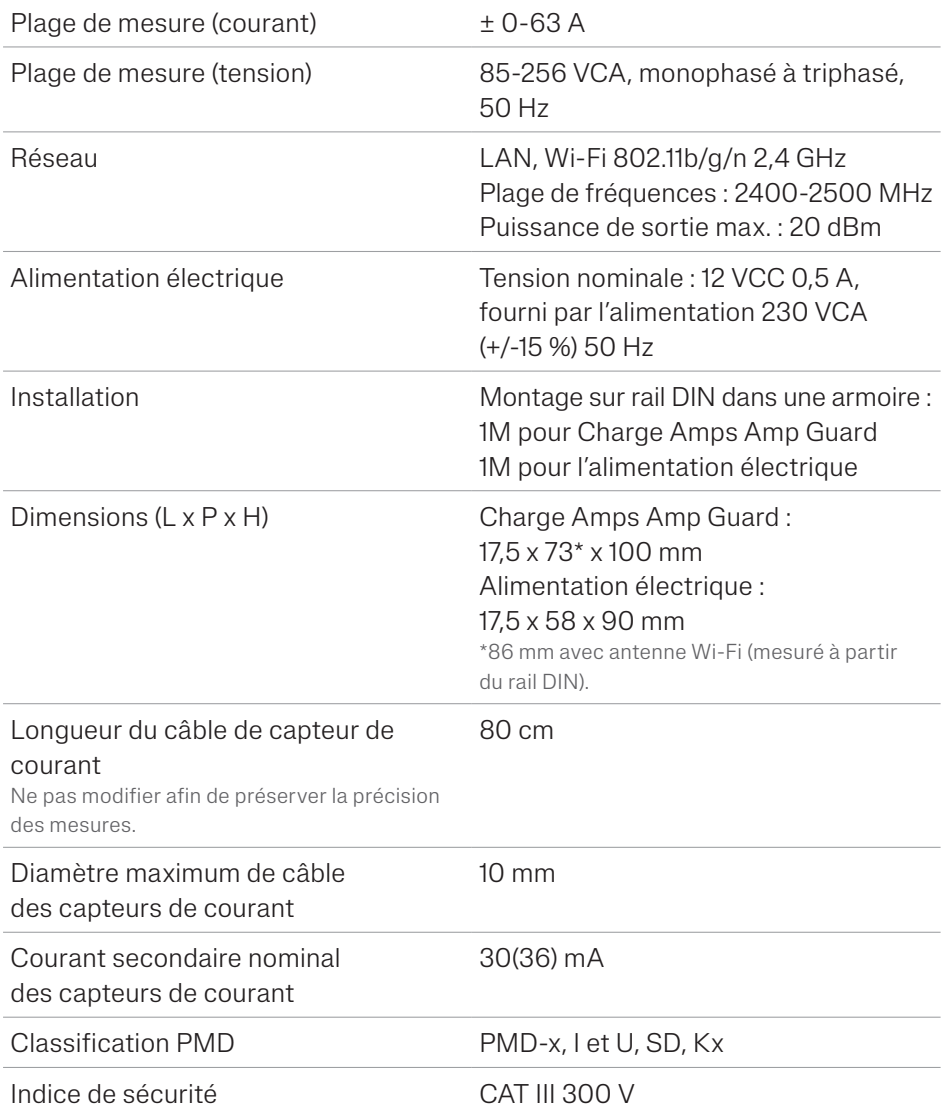

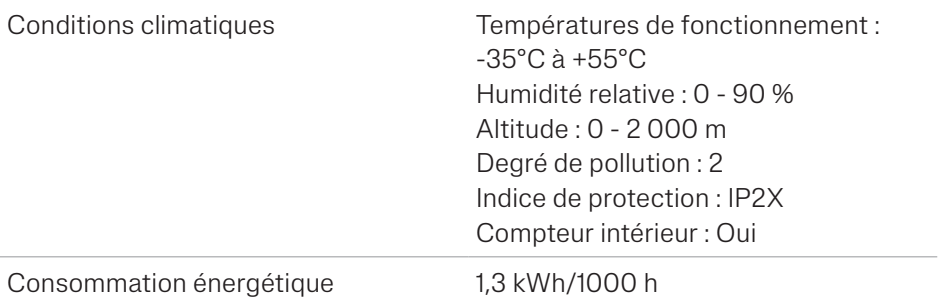

#### Caractéristiques de fonctionnement selon la norme CEI 61557-12

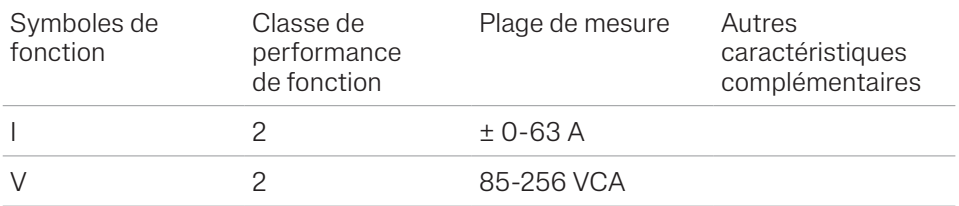

## <span id="page-7-0"></span>3 Aperçu du produit

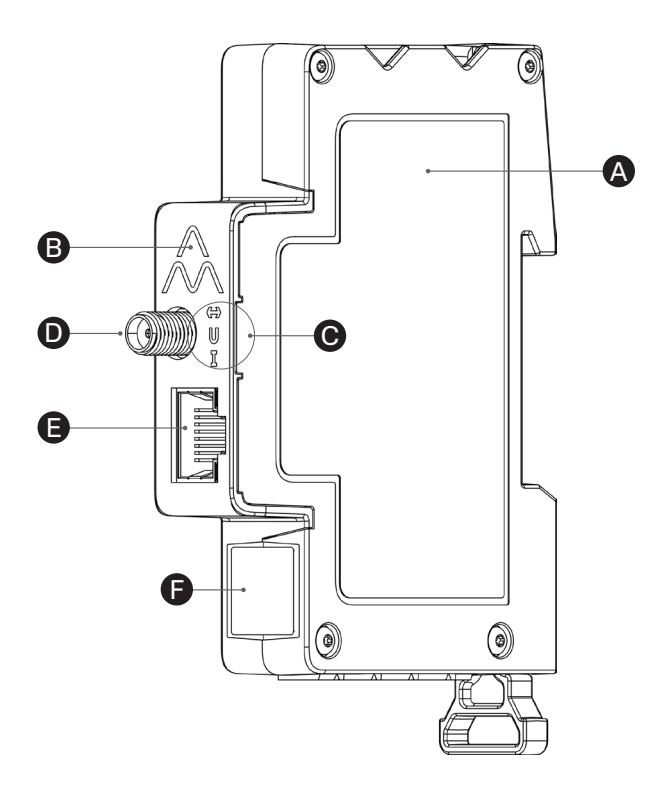

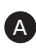

**A** Charge Amps Amp Guard

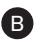

B Bouton de réinitialisation (en haut du logo Charge Amps)

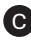

C Indicateurs d'état

- D Connecteur d'antenne Wi-Fi
- 
- **E** Port LAN/RJ45
- **E** Numéro de série et information de code PIN

## <span id="page-8-0"></span>3.1 Contenu du colis

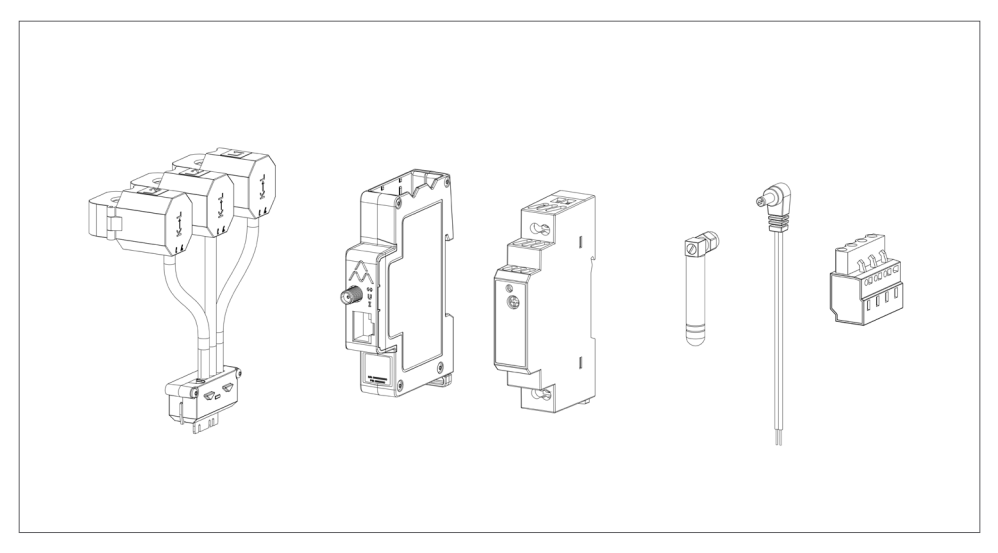

Inclus dans le colis :

- Module de surveillance avec pinces de courant
- Charge Amps Amp Guard
- Alimentation électrique 12 VCC pour alimenter le Charge Amps Amp Guard
- Antenne Wi-Fi
- Câble électrique 12 V
- Bornier de mesure de tension

#### Contenu supplémentaire :

• Quick Guide

## <span id="page-9-0"></span>3.2 Indicateurs d'état

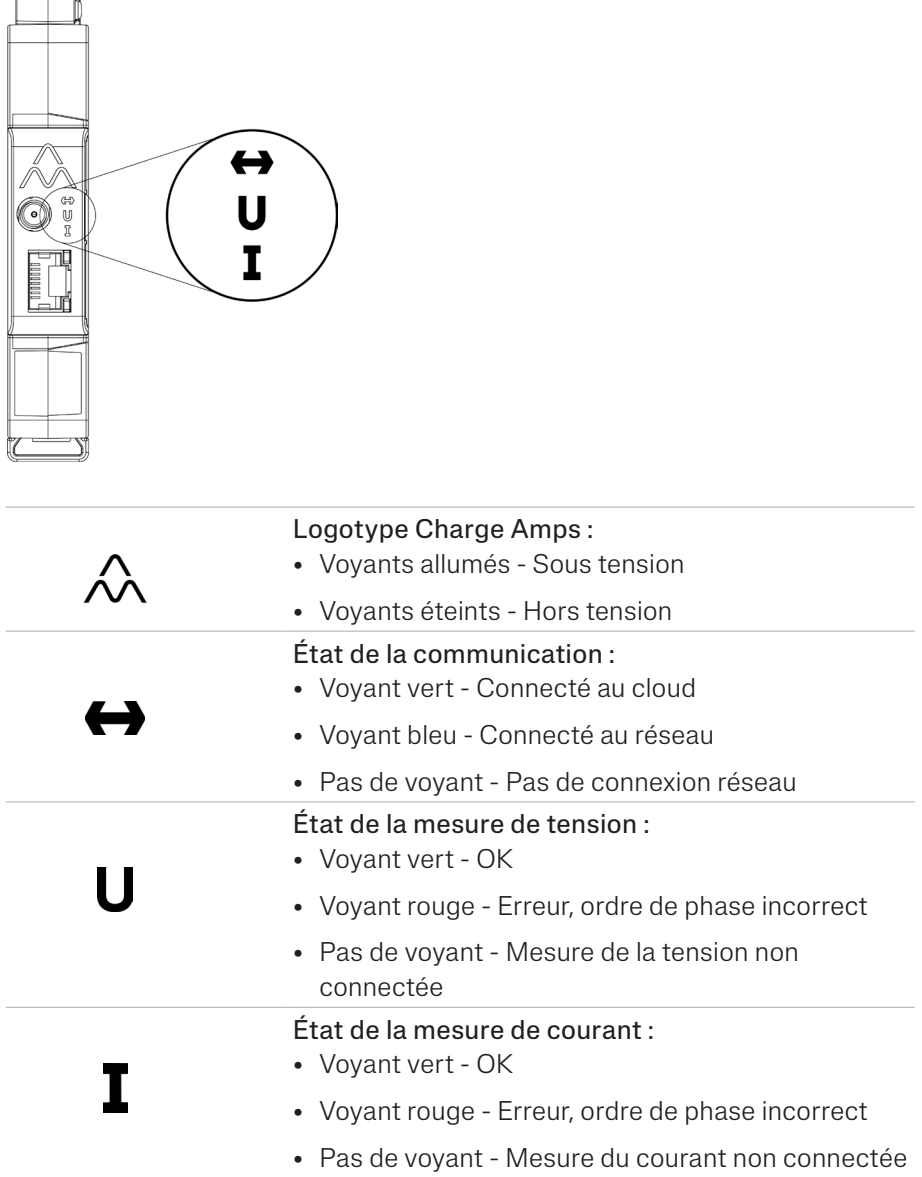

## <span id="page-10-0"></span>4 Avant l'installation

## 4.1 Outils recommandés

- Smartphone, tablette ou ordinateur sur le réseau Wi-Fi
- Tournevis plat, largeur max. 3 mm
- Multimètre, pince à dénuder
- Testeur de séquence de phase

## 4.2 Accès Internet

N.B. : pour une connexion réseau plus sécurisée, utilisez de préférence une connexion réseau via LAN.

Le Charge Amps Amp Guard doit être connecté à Internet pour transmettre les données à la fonction d'équilibrage de charge qui communique avec la ou les stations de charge. Une connexion via Wi-Fi ou LAN est possible pour le Charge Amps Amp Guard.

### 4.2.1 Connexion Wi-Fi

Une connexion par réseau Wi-Fi disposant des spécifications suivantes est possible pour le Charge Amps Amp Guard :

- Type : 802.11b/g/n
- Plage de fréquence : 2,4 GHz
- Puissance du signal Wi-Fi : -80 dBm ou plus (-30 dBm égal un très bon signal, -90 dBm égal un très mauvais signal).
- Le réseau doit avoir le DHCP activé pour assurer qu'une adresse IP soit automatiquement attribuée au Charge Amps Amp Guard.

#### <span id="page-11-0"></span>4.2.2 Connexion LAN

Une connexion par réseau LAN disposant des spécifications suivantes est possible pour le Charge Amps Amp Guard :

- Câble de réseau, au moins de Cat6.
- Normalement, aucune modification du pare-feu n'est nécessaire.
- Le réseau doit avoir le DHCP activé pour assurer qu'une adresse IP soit automatiquement attribuée au Charge Amps Amp Guard.

## <span id="page-12-0"></span>5 Installation

Installez le Charge Amps Amp Guard directement en aval du panneau de disjoncteurs principal du bâtiment pour surveiller toute la consommation d'énergie.

N.B. : L2 et L3 ne doivent pas être utilisé pour les installations monophasées.

### 5.1 Montage du Charge Amps Amp Guard

Avant de commencer le montage du Charge Amps Amp Guard, n'oubliez pas qu'un emplacement supplémentaire sera nécessaire sur le rail DIN pour le montage de l'alimentation électrique.

1. Placez le Charge Amps Amp Guard sur le rail DIN.

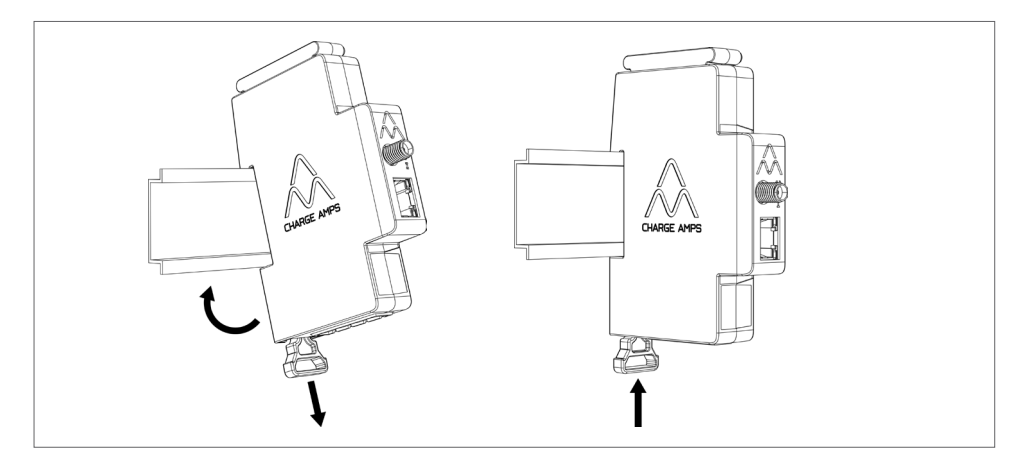

### <span id="page-13-0"></span>5.2 Connexion des capteurs de courant

Le Charge Amps Amp Guard est livré avec trois capteurs de courant, un pour chaque phase.

- 1. Fixez le capteur de courant autour de la phase entrante. Les capteurs de courant doivent être :
- Connectés à la phase correcte.
- Correctement positionnés autour des principaux câbles d'alimentation.
- Montés dans le sens de la circulation du courant, comme indiqué par la flèche sur le capteur de courant, qui est illustré dans l'image ci-dessous.

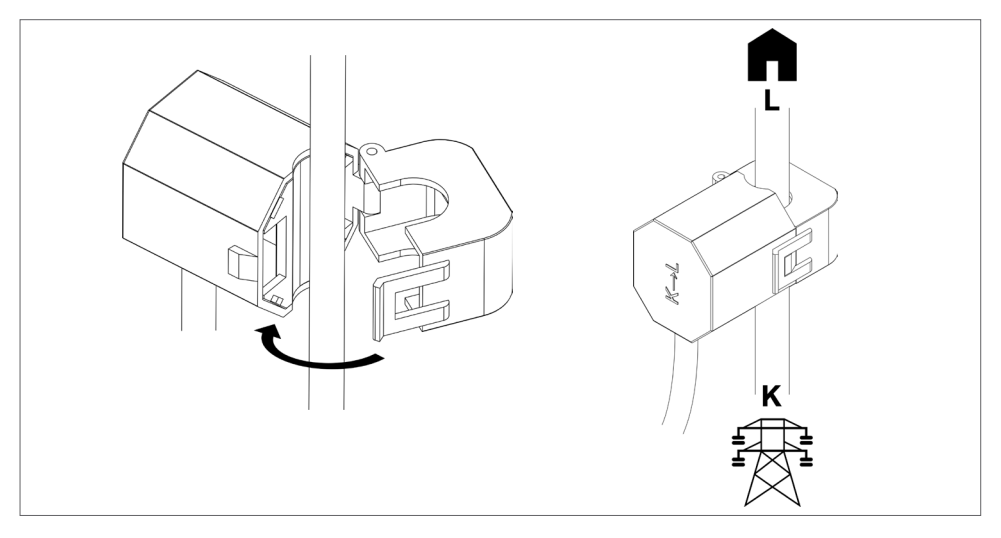

2. Connectez la cartouche du capteur au-dessus du Charge Amps Amp Guard.

N.B. : afin de sécuriser un contact correct, mettez une main sous le Charge Amps Amp Guard lors de la connexion de la cartouche du capteur.

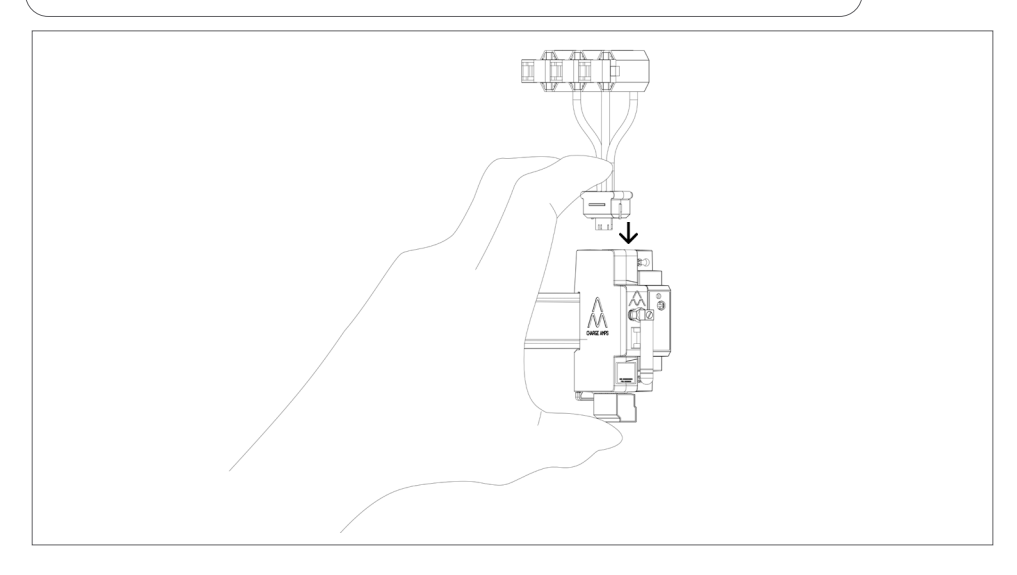

### <span id="page-15-0"></span>5.3 Connexion du bornier de mesure de tension

Si un équipement de production d'énergie, tel que des panneaux solaires ou des éoliennes, est installé, la connexion du bornier de mesure de tension est nécessaire sur toutes les phases.

Si aucun équipement de production d'énergie n'est installé, il est recommandé de connecter le bornier de mesure de tension sur une phase afin de garantir des performances optimales du Charge Amps Amp Guard.

IMPORTANT ! Chaque phase (L1, L2, L3) doit toujours être protégée par un disjoncteur et connectée au connecteur de terminal correct pour que la mesure de tension fonctionne correctement.

- 1. Coupez le courant au panneau de disjoncteurs principaux.
- 2. Connectez le bloc terminal au bas du Charge Amps Amp Guard.

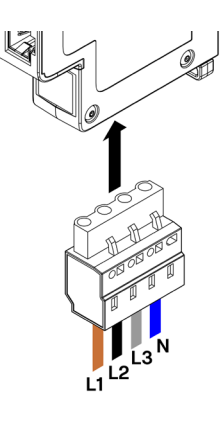

3. Connectez les phases et le neutre au bornier fourni conformément au schéma de câblage qui convient le mieux à votre scénario d'installation :

• Diagramme de câblage - installation avec équipement de production d'énergie : connectez toutes les phases au bornier de mesure de tension.

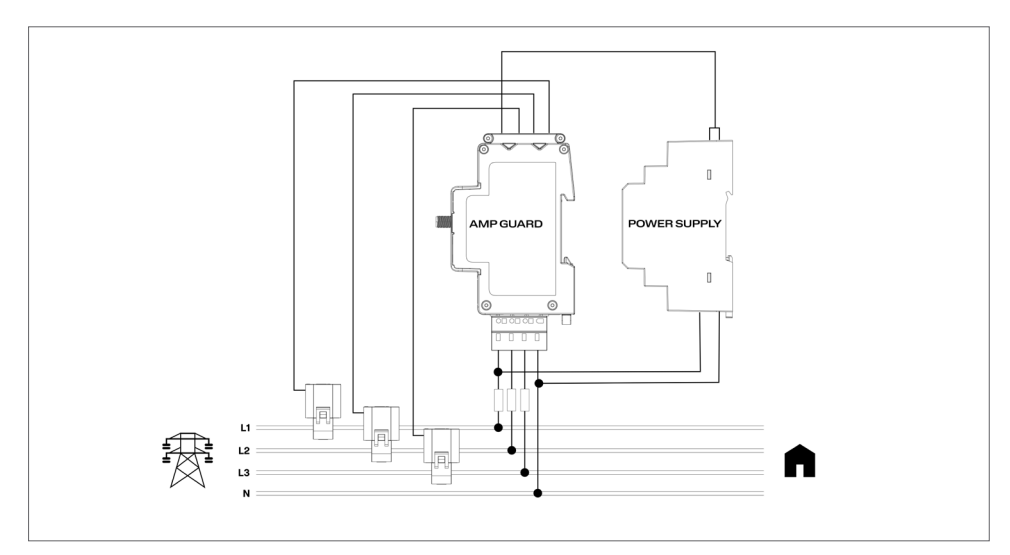

• Diagramme de câblage - installation sans équipement de production d'énergie : connectez une des phases au bornier de mesure de tension.

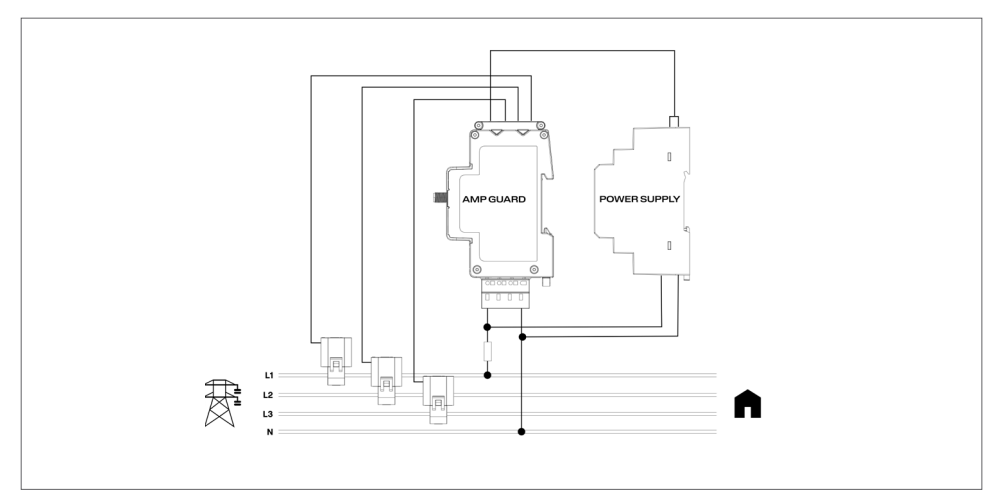

• Diagramme de câblage - réseau IT\* avec équipement de production d'énergie : connectez toutes les phases au bornier de mesure de tension.

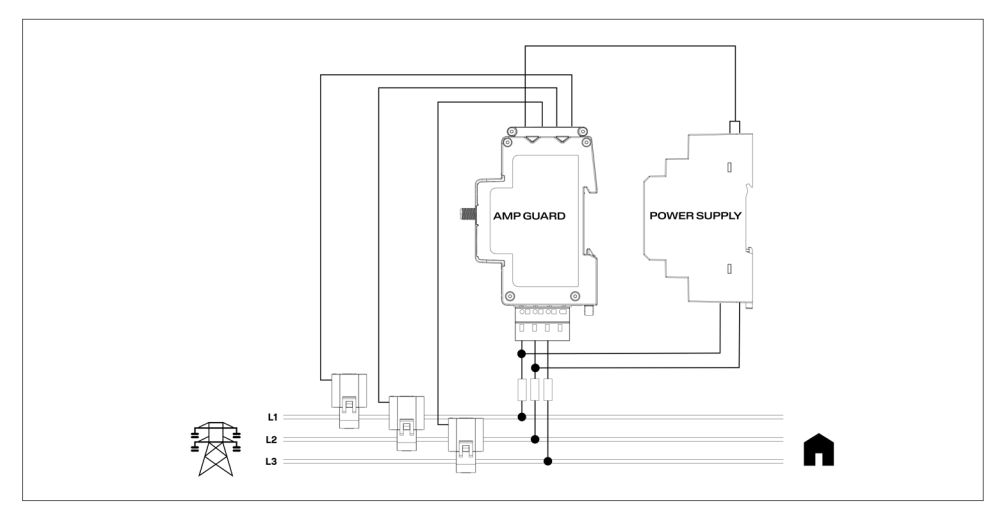

• Diagramme de câblage - réseau IT\* sans équipement de production d'énergie : connectez L1 et L2 au bornier de mesure de tension.

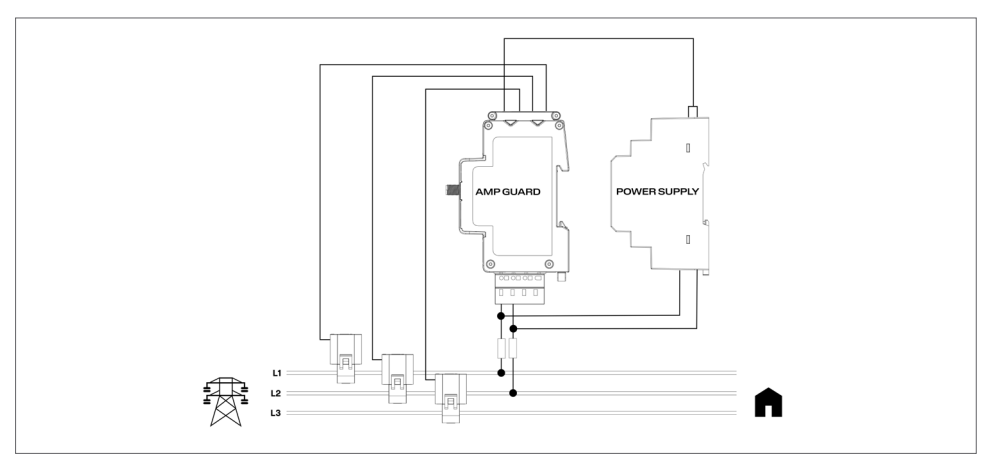

\*Le type de réseau IT doit être configuré dans l'Interface de gestion locale, voir le chapitre « 6.3.2 Réglages électriques ».

### <span id="page-18-0"></span>5.4 Montage et connexion de l'alimentation électrique

L'alimentation électrique est pré-configurée pour fournir 12 V au Charge Amps Amp Guard. Si besoin, le niveau de tension peut être ajusté à l'aide de la vis d'ajustement à l'avant de l'alimentation électrique.

1. Connectez l'alimentation électrique au réseau électrique et insérez le câble d'alimentation 12V fourni conformément à l'image ci-dessous.

IMPORTANT ! Notez le marquage sur l'alimentation électrique ! Le câble marqué avec les lignes blanches doit aller dans +Vo !

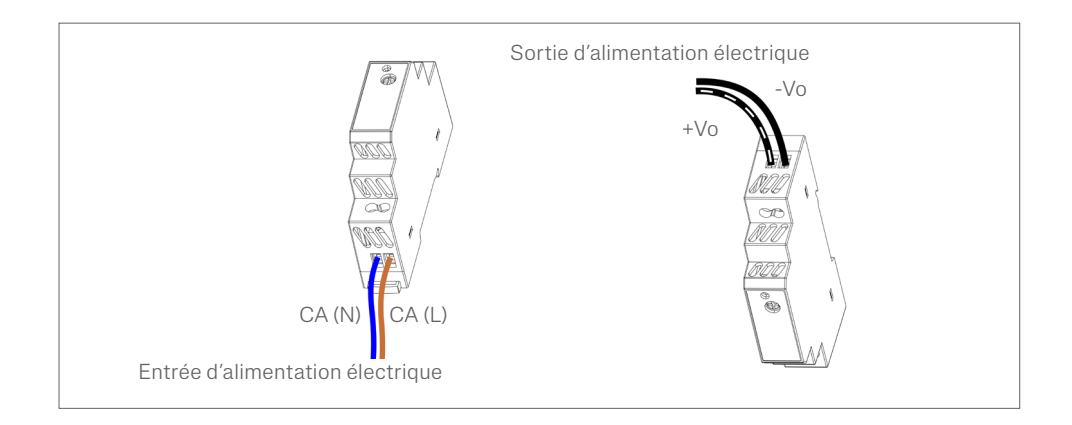

- 2. Montez l'alimentation électrique sur le rail DIN.
- 3. Connectez le câble électrique 12 V à la cartouche du capteur.

IMPORTANT ! Faites attention à ne pas appuyer trop fort sur le câble d'alimentation 12V lors de la connexion à la cartouche du capteur !

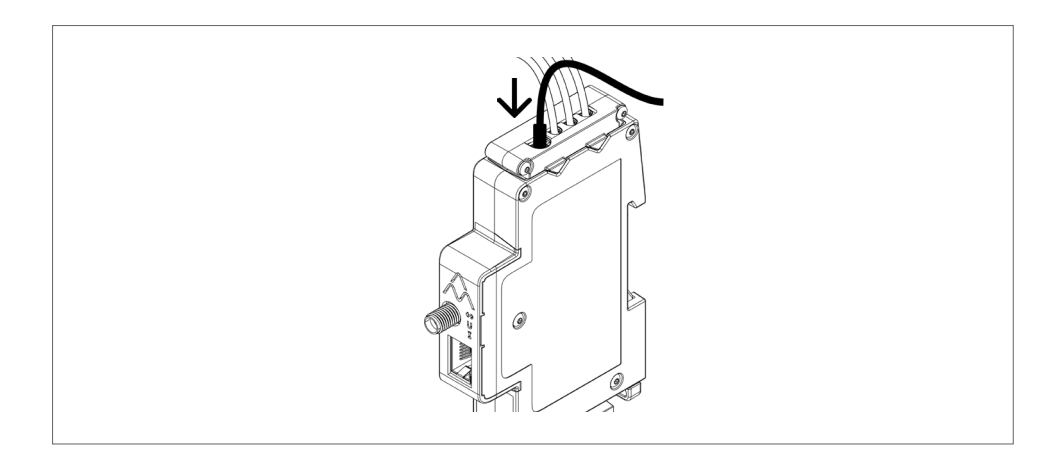

4. Allumez le courant au panneau de disjoncteurs principaux.

## <span id="page-20-0"></span>5.5 Installer la connexion Internet

#### 5.5.1 Connexion Wi-Fi

Pour une connexion Wi-Fi, l'antenne Wi-Fi incluse doit être utilisée. Selon le type d'armoire, une antenne Wi-Fi externe peut être nécessaire. En cas d'utilisation d'une antenne externe, celle-ci doit être de type non reliée à la terre.

1. Montez l'antenne Wi-Fi, elle doit être orientée vers le bas afin de ne pas bloquer le bouton de réinitialisation situé sur le dessus du logo Charge Amps.

N.B. : ne faites tourner que l'écrou, pas l'antenne Wi-Fi en elle-même, et veillez à ne pas trop serrer l'écrou.

#### 5.5.2 Connexion LAN

En cas de connexion du Charge Amps Amp Guard via LAN, connectez le câble réseau au port LAN/RJ45.

N.B. : le câble doit être de Cat6.

## <span id="page-21-0"></span>6 Configuration

N.B. : enregistrez-vous toujours dans le Portail partenaire Charge Amps avant de commencer la configuration du Charge Amps Amp Guard .

Une fois l'installation électrique terminée, le Charge Amps Amp Guard doit être configuré. Avant de commencer le processus de configuration, assurez-vous d'avoir accès aux éléments suivants :

- Le numéro de série du Charge Amps Amp Guard (situé sur l'étiquette avant ou dans le Quick Guide).
- Le code PIN du Charge Amps Amp Guard (un code à 8 chiffres situé sur l'étiquette avant ou dans le Quick Guide).

### 6.1 Créer un Compte partenaire Charge Amps

Le Compte partenaire Charge Amps est nécessaire lors de la configuration de la fonction d'équilibrage de charge dans le Charge Amps Cloud. Si vous êtes un utilisateur existant, utilisez vos informations de connexion. Si vous êtes un nouvel utilisateur, créez un nouveau compte :

- 1. Créez un Compte utilisateur sur Charge Amps Cloud : https://my.charge.space/
- 2. Consultez notre Centre d'aide à l'adresse suivante : www.chargeamps.com/support
- 3. Une fois dans le Centre d'aide, accédez au formulaire de demande à partir du menu supérieur et remplissez le formulaire.
- 4. Vous recevrez un e-mail contenant les instructions sur la manière de procéder. Charge Amps vous informera quand votre Compte partenaire sera créé.

### <span id="page-22-0"></span>6.2 Connexion à Internet via le point d'accès Wi-Fi du Charge Amps Amp Guard

Avant de configurer la fonction d'équilibrage de charge dans le Charge Amps Cloud, le Charge Amps Amp Guard doit être connecté à Internet.

Une fois l'alimentation sous tension, le Charge Amps Amp Guard fournira un point d'accès Wi-Fi disponible pendant 10 minutes. Connectez-vous au point d'accès Wi-Fi à l'aide d'un smartphone, d'une tablette ou d'un ordinateur :

- 1. Passez en mode avion et désactivez les autres points d'accès Wi-Fi pour éviter les conflits de réseaux.
- 2. Saisissez les informations suivantes :
- SSID: « AG \*\*\*\*\*\*\* »(où « \*\*\*\*\*\*\* » est égal aux 7 derniers chiffres du numéro de série).
- Mot de passe du Wi-Fi : le code PIN pour le Charge Amps Amp Guard.
- 3. Lorsque connecté au point d'accès Wi-Fi, ouvrez une page dans le navigateur web et saisissez : « 192.168.251.1 » dans le champ d'adresse.
- 4. Saisissez le code PIN pour le Charge Amps Amp Guard.
- 5. Cliquez sur Connexion pour accéder à l'Interface de gestion locale.
- 6. Continuez au chapitre 6.3 « Configuration dans l'Interface de gestion locale ».

## <span id="page-23-0"></span>6.3 Connexion à Internet via LAN

- 1. Assurez-vous que le Charge Amps Amp Guard soit connecté au réseau local via un câble Ethernet sur un des ports RJ45.
- 2. Connectez-vous au routeur du bâtiment pour trouver l'adresse IP attribuée au Charge Amps Amp Guard.
- 3. À l'aide d'un smartphone ou d'une tablette, ouvrez une page dans le navigateur web et saisissez l'adresse IP attribuée au Charge Amps Amp Guard dans le champ d'adresse.
- 4. Saisissez le code PIN pour le Charge Amps Amp Guard.
- 5. Cliquez sur Connexion pour accéder à l'Interface de gestion locale.
- 6. Continuez au chapitre 6.3 « Configuration dans l'Interface de gestion locale ».

### 6.4 Configuration dans l'Interface de gestion locale

Il est possible de configurer les réglages électriques de l'installation et les paramètres du réseau Wi-Fi du bâtiment dans l'Interface de gestion locale.

#### 6.4.1 Configuration du réseau Wi-Fi du bâtiment

La fonction d'équilibrage de charge Charge Amps s'opère depuis le Charge Amps Cloud. Le Charge Amps Amp Guard doit être connecté au réseau du bâtiment, par LAN ou Wi-Fi, afin de fonctionner correctement.

- 1. Dans l'Interface de gestion locale, accédez à l'onglet « Wi-Fi ».
- 2. Saisissez les informations de connexion (SSID et mot de passe Wi-Fi) du réseau du bâtiment.
- <span id="page-24-0"></span>3. Cliquez sur « Mettre à jour ». Le Charge Amps Amp Guard se connectera à présent au réseau Wi-Fi du bâtiment.
- 4. Vous serez alors automatiquement éjecté du réseau Wi-Fi. Connectez-vous à nouveau au point d'accès Wi-Fi pour vous reconnecter au réseau.
- 5. Veillez à ce que le symbole d'état de la communication  $\left( \blacktriangle \right)$ s'allume en vert. Cela devrait prendre environ une minute.

#### 6.4.2 Réglages électriques

Pour fonctionner correctement, les réglages électriques du Charge Amps Amp Guard doivent être configurés dans l'interface de gestion locale. Les informations concernant les fusibles principaux et le type de réseau doivent être définies.

- 1. Dans l'Interface de gestion locale, accédez à l'onglet « Installation ».
- 2. Ajustez la limite de courant, le type de réseau d'alimentation et d'autres détails en fonction de votre scénario d'installation. (La tension d'alimentation et les paramètres de cartographie du courant peuvent être utilisés pour régler les problèmes d'installation. Ils demeureront normalement inchangés).
- 3. Cliquez sur « Mettre à jour » pour enregistrer.

## <span id="page-25-0"></span>6.5 Vérification de la configuration du Charge Amps Amp Guard

Après la configuration, l'installation, la configuration et la performance du Charge Amps Amp Guard doivent être vérifiées :

- 1. Veillez à ce que les voyants indicateurs d'état du Charge Amps Amp Guard indiquent un fonctionnement correct :
- $\bullet$  L'indicateur de communication ( $\bullet$ ) doit s'allumer en vert.
- L'indicateur de courant  $(I)$  doit d'allumer en vert.

N.B. : l'indicateur de courant peut s'allumer en rouge lors de certaines situations, quand le courant est inférieur à 2A car les angles de phase ne peuvent pas être correctement détectés.

- Si le bornier de mesure de tension est connecté, l'indicateur de tension  $(U)$  doit s'allumer en vert.
- 2. Sélectionnez l'onglet « État ».
- 3. Vérifiez que les mesures sur l'onglet État semblent correctes.

### 6.6 Configuration de la fonction d'équilibrage de charge Charge Amps

Une fois la connexion Internet établie et les réglages électriques configurés, le Charge Amps Amp Guard sera connecté au Charge Amps Cloud et le fonction d'équilibrage de charge peut être configurée dans le cloud :

1. Connectez-vous au Portail partenaire Charge Amps, démarrez l'Assistant d'installation et suivez les étapes de l'Assistant d'installation : https://my.charge.space/partner

Si vous n'avez pas trouvé de réponse à une question dans ce Manuel d'installation, veuillez contacter le fabricant, voir www.chargeamps.com/support.

## <span id="page-26-0"></span>7 Connectivité Cloud

## Charge Amps App

Merci de télécharger notre application pour un contrôle complet, pour ajuster les paramètres et permettre une charge intelligente et une planification.

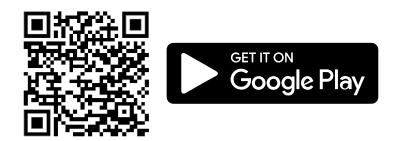

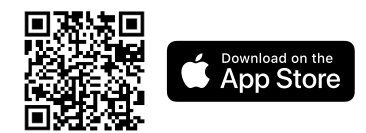

## Charge Amps Cloud

Veuillez créer un compte dans le Charge Amps Cloud pour configurer, contrôler et gérer votre chargeur via notre interface web.

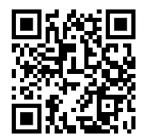

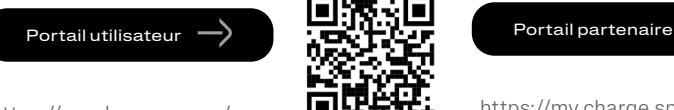

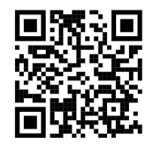

<https://my.charge.space/>**DUXTIL** [https://my.charge.space/](https://my.charge.space/partner) partner

## Documentation complète du produit

Allez sur www.chargeamps.com pour le manuel d'installation de Charge Amps Amp Guard, le Quick Guide de Charge Amps Amp Guard et d'autres documentations sur les produits.

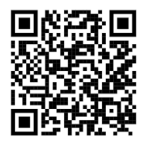

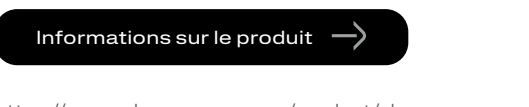

https://www.chargeamps.com/product/charge-amps-amp-guard/

## <span id="page-27-0"></span>8 Entretien et fonctionnement

### 8.1 Redémarrage du Charge Amps Amp Guard

N.B. : consultez toujours le support Charge Amps avant d'effectuer cette action. Consultez www.chargeamps.com/ support.

Dans l'interface de gestion locale, le Charge Amps Amp Guard comprend un onglet « Système », où les paramètres d'usine peuvent être rechargés ou restaurés si besoin :

- 1. Connectez-vous à l'Interface de gestion locale (selon votre connexion Internet, voir le chapitre 6.2 ou 6.3 pour les détails sur la façon d'accéder à l'Interface de gestion locale).
- 2. Naviguez vers l'onglet « Système ».
- 3. Cliquez sur « Redémarrage » ou « Réinitialisation usine » selon l'action que vous souhaitez effectuer.

## <span id="page-28-0"></span>8.2 Réinitialisation du Charge Amps Amp Guard

Le Charge Amps Amp Guard peut être redémarré à l'aide du bouton de réinitialisation. Les données stockées dans le Cloud Charge Amps ne seront pas affectées.

- 1. Appuyez doucement sur le bouton de réinitialisation en haut du logo Charge Amps.
- 2. Une fois la réinitialisation initiée, tous les voyant s'éteindront pendant un court laps de temps puis se rallumeront.

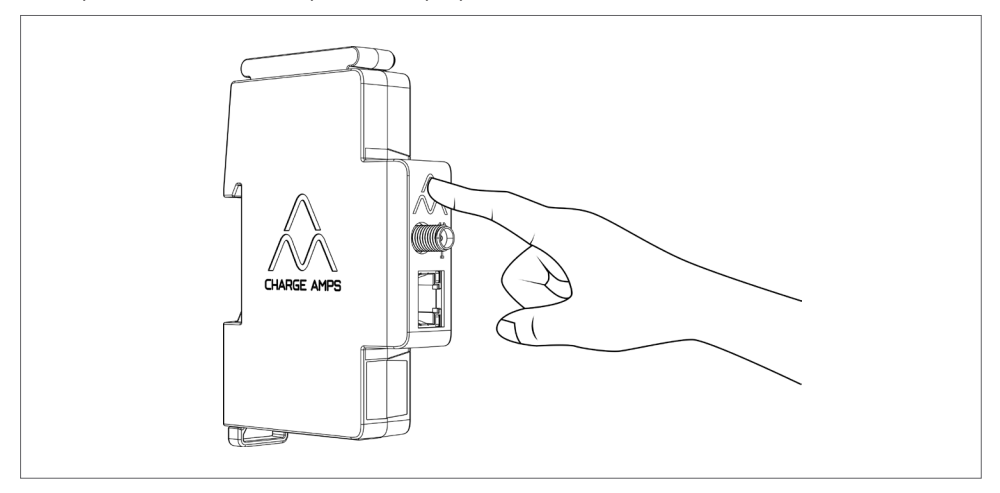

## <span id="page-29-0"></span>9 Assistance et Entretien du produit

En cas de questions ou de problèmes relatifs au produit, le service après-vente est toujours disponible. Pour trouver rapidement des réponses à vos questions : Consultez le Manuel d'installation pour vérifier si vous trouvez des réponses à vos questions.

Si vous ne trouvez pas de réponse à votre question :

- 1. Contactez votre fournisseur ou fournisseur de cloud.
- 2. Pour un entretien ou une réparation, commencez par contacter votre revendeur.
- 3. Pour plus d'informations, consultez notre Centre d'aide à l'adresse suivante : www.chargeamps.com/support.

## 10 Garantie

Les conditions de garantie peuvent varier d'un marché à l'autre. Contactez votre fournisseur pour connaître les conditions de garantie.

www.chargeamps.com Charge Amps AB (publ) Frösundaleden 2B, 8th floor SE–169 75 Solna, Suède

> Charge Amps UK Ltd 3 More London Riverside, 4th Floor Londres SE1 2AQ, Royaume-Uni